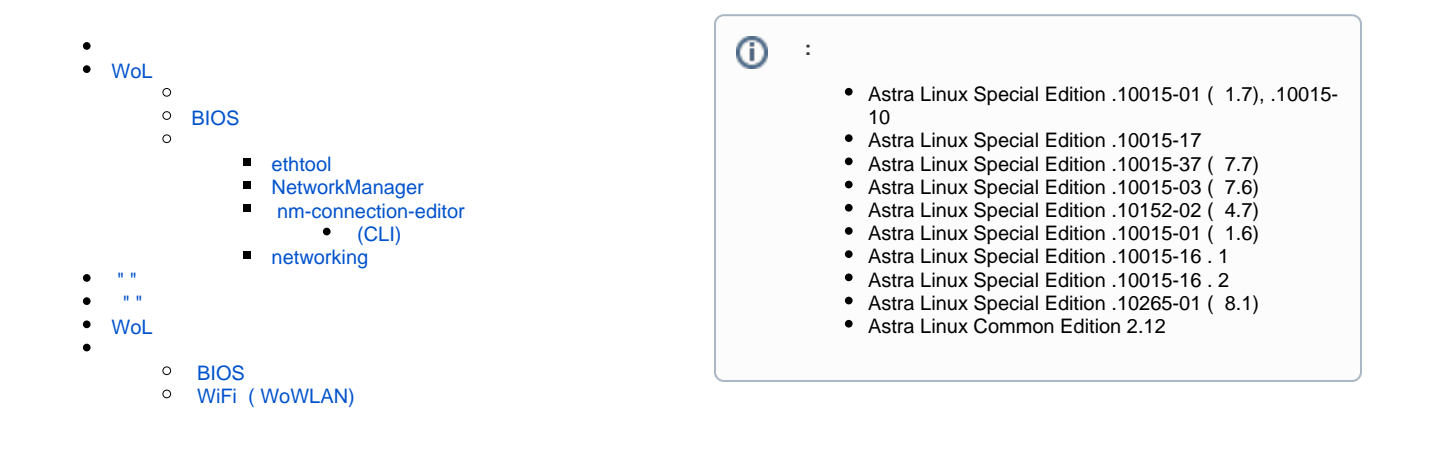

" " (Wake on Lan, WoL), , . :

- BIOS;
- $\bullet$ ;

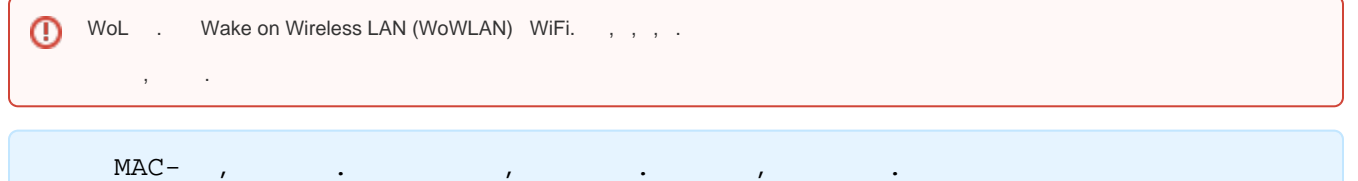

# <span id="page-0-0"></span>WoL

- $\sim$   $\sim$   $\sim$   $\sim$ 
	- 1. ethtool:

sudo apt install ethtool

2. MAC- :

ip a

eth0.

**(i)** MAC- , .

3. ethtool:

```
sudo ethtool eth0 | grep Wake
          Supports Wake-on: pumbg
          Wake-on: d
   ( Supports Wake-on) Wake-on-Line, (Wake-on) - . :
d - \frac{1}{2}
```

```
p -;
                      (ARP) ;
u - unicast.
m - (multicast) :
b - \overline{ARP};
g - "":
   ^\copyright(magic packet), , (UDP IPX). :6, 0xFF. - MAC-, 16.
             IP-9.\mathcal{L}_{\text{max}} and \mathcal{L}_{\text{max}} and \mathcal{L}_{\text{max}}
```
<span id="page-1-0"></span> $\Box$ **BIOS** 

, , BIOS " ". BIOS , . .

- · Wakeup option:
- Wake On LAN;
- MAC Resume;
- MAC/PME Power Up Control;
- Power On By Onboard LAN;
- Power Up By Onboard LAN;
- Power On By PCI Devices
- Resume on PCI Event;
- Resume by LAN;
- Resume By WOL;
- Resume on LAN;
- Resume on LAN/PME#;
- Wake Up On LAN;
- WakeUp by Onboard LAN;<br>• WOL (PME#) From Soft-Off;
- 
- PME Events Wake Up
- Resume by PME# Function;
- Resume On PME#;
- Wake On PME
- Wake Up On PME;
- Power on by Ethernet Card;
- Power On By PCIE Devices ( PCI-E);
- LAN/Ring Power On;
- Modem Ring On/Wake On Lan;
- Power On By Modem/Lan.

<span id="page-1-1"></span> $\chi_{\rm{max}}=0.1$ 

#### <span id="page-1-2"></span>ethtool

ethtool. eth0 :

sudo ethtool -s eth0 wol g

 $g -$  "".

#### <span id="page-1-3"></span>NetworkManager

"", - . NetworkManager . 0 NetworkManager , default.,

### <span id="page-1-4"></span>nm-connection-editor

Astra Linux nm-connection-editor. ( ), ("" - " " - "" - "") :

sudo nm-connection-editor

```
1. 
2. 
3. 
          a. 
          b. 
 (Magic).
          c. 
4. 
    .
   " " ( ).
    "Ethernet" " ":
               " ".
               .
    "".
```
### <span id="page-2-0"></span> **(CLI)**

NetworkManager " " :

sudo nmcli con mod " 1" 802-3-ethernet.wake-on-lan magic

 $" 1" - , ...$ 

### <span id="page-2-1"></span> **networking**

networking , :

ethernet-wol g

. (down)  $(up)$  . , :

sudo ifdown eth0; sudo ifup eth0

## **WOL**

tlp (. [Astra Linux\)](https://wiki.astralinux.ru/pages/viewpage.action?pageId=53645302), WOL. /etc/default/tlp WOL\_DISABLE :

WOL\_DISABLE=N

<span id="page-2-2"></span> $\bf H$  =  $\bf H$ 

 $\mathbb{R}^{n \times n}$  .  $\mathbb{R}^{n \times n}$  . 0

" Astra Linux wakeonlan., . wakeonlan:

- Astra Linux Special Edition .10015-01 ( 1.7) (. [Astra Linux Special Edition x.7: ,](https://wiki.astralinux.ru/pages/viewpage.action?pageId=149062354) );
- Astra Linux Common Edition 2.12.43.

[synaptic](https://wiki.astralinux.ru/pages/viewpage.action?pageId=27362363) :

sudo apt install wakeonlan

. " " MAC- 01:02:03:04:05:06:

wakeonlan 01:02:03:04:05:06

MAC- :

wakeonlan -f workstation1.mac

workstation1.mac , MAC-:

01:02:03:04:05:06

<span id="page-2-3"></span>, "", , . man wakeonlan.

 $\mathbf{H}$   $\mathbf{H}$ 

#### $, -1$

sudo tcpdump -v -i eth0 ether proto 0x0842 or udp port 9

 $\left\langle \begin{array}{cc} 0 & 0 \\ 0 & 0 \end{array} \right\rangle$  ,  $\left\langle \begin{array}{cc} 0 & 0 \\ 0 & 0 \end{array} \right\rangle$  ,

## <span id="page-3-0"></span>WoL

WoL BIOS .:

```
1. NetworkManager:
      a. "magic" ( ). 802-3-ethernet.wake-on-lan:
```
sudo nmcli con mod " 1" 802-3-ethernet.wake-on-lan ""

 $b.$ :

sudo systemctl restart network-manager

 $\ddot{ }$ ;

2. networking - :

ethernet-wol d

 $\left(\begin{array}{cccc} \bullet & \bullet & \bullet & \bullet & \bullet \end{array}\right) \quad , \qquad \qquad \frac{1}{2}$ 

sudo ifdown eth0; sudo ifup eth0

### <span id="page-3-2"></span><span id="page-3-1"></span>**BIOS**

 $\mathcal{L}^{\pm}$ 

 $\mathbb{R}^{\mathbb{Z}}$ 

BIOS (BIOS ):  $\begin{array}{lllllll} \bullet&\overset{0}{\cdots}&\overset{0}{\cdots}&\overset{0}{\$ 

### <span id="page-3-3"></span>WiFi (WoWLAN)

sudo apt install iw

```
sudo iw dev
```

```
phy#0
        Interface wlx00507f375dc7
              ifindex 3
              wdev 0x1
              addr **:**:**:**:**:**:**
              ssid *********
              type managed
```
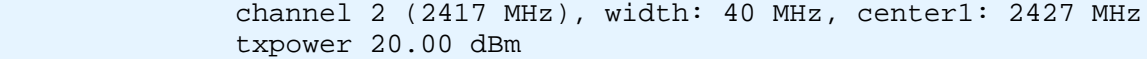

, WoWLAN:

sudo iw phy0 wowlan show

command failed: Operation not supported (-95)

. <https://www.cyberciti.biz/faq/configure-wireless-wake-on-lan-for-linux-wifi-wowlan-card/>